Mit Sicherheit gut aufgehoben.

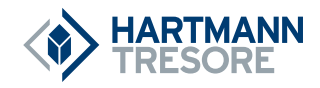

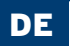

## **BEDIENUNGSANLEITUNG** für Hotelsafes Serie HS 460

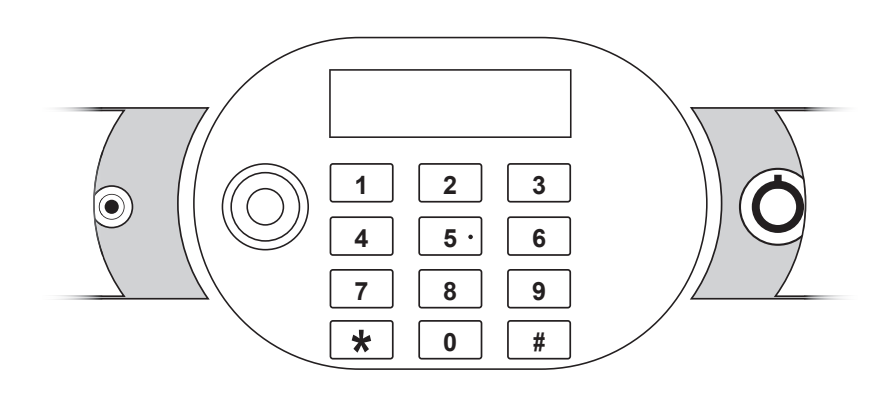

## **INHALTSVERZEICHNIS**

- 1. Hinweise
- 2. Technische Spezifikationen
- 3. Inbetriebnahme
- 4. Öffnen/Schließen des Safes
- 5. Notöffnung
- 6. Batterieleistung überprüfen
- 7. Displayanzeigen
- 8. Funktionen der Ausleseeinheit (CEU)
- 9. Erweiterte Programmier-Funktionen

- 10. Auslesen der Bedienvorgänge
- 11. Tipps und Hilfen
- 12. Reinigung und Pflege
- 13. Entsorgung
- 14. Garantie

## **Bitte lesen Sie zuerst die Bedienungsanleitung**.

Sehr geehrter Kunde,

vielen Dank, dass Sie sich für dieses Produkt entschieden haben. Wir bitten Sie, die Bedienungsanleitung sorgfältig zu lesen, bevor Sie das Produkt in Betrieb nehmen - das Handbuch hilft Ihnen dabei, den Safe korrekt zu bedienen.

Dieses Qualitätsprodukt wurde in modernen Anlagen unter Berücksichtigung von Umweltgesichtspunkten hergestellt und durch eine genaue Qualitätskontrolle geprüft. Für eine lange und optimale Funktion beachten Sie bitte alle Hinweise.

Bitte heben Sie die Bedienungsanleitung auf, um später ggf. noch einmal darin nachschlagen zu können. Lesen Sie bitte auch die anderen Dokumente, die mit diesem Produkt mitgeliefert werden.

#### **WICHTIGER HINWEIS:**

**Änderungen seitens des Produkts bleiben dem Herstellungsbetrieb vorbehalten! Die HARTMANN TRESORE AG haftet nicht für Schäden, die durch unsachgemäßen Gebrauch verursacht werden!**

## **1 | HINWEISE**

!<br>!

<u>!</u>

## **Bitte beachten Sie die folgenden Hinweise:**

- Befestigen Sie den Safe mit dem beiliegenden Befestigungsmaterial auf einer ebenen und gesicherten Fläche.
- Stellen Sie den Safe an einem kühlen und trockenen Ort auf.
- Vermeiden Sie direkte Sonnenbestrahlung.
- Bitte benutzen Sie den Safe nicht als Trittfläche.
- Bitte verwenden Sie keine unterschiedlichen Batterietypen oder alte und neue Batterien zusammen.
- Achten Sie bitte darauf, die Batterien korrekt einzulegen.
- Wenn die Batterien erst gewechselt werden, wenn sie komplett entleert sind, können Sie den Notstromadapter zur Not-Bestromung nutzen. Den Anschluss hierfür finden Sie je nach Türanschlag unter der linken oder rechten Blende neben der Tastatur.
- Jegliche selbst verursachte Beschädigung fällt nicht unter die Garantie, die im Vertrag gewährleistet wird.

## **ACHTUNG! Beachten Sie bitte die folgenden Sicherheitshinweise!**

- Manche Safes neigen zu Kopflastigkeit, beachten Sie dies bitte beim Tragen.
- Achten Sie beim Öffnen und Schließen des Safes auf Ihre Hände Quetschgefahr!

## **2 | TECHNISCHE SPEZIFIKATIONEN**

## **Bedienpanel (Tür)**

- 1. Display
- 2. Bedienfeld
- 3. I-Button-Kontakt
- 4. Notstromversorgung
- 5. Notschloss (mechanisch)

Position 4 und 5 wechseln ihre Position bei Linksanschlag der Tür.

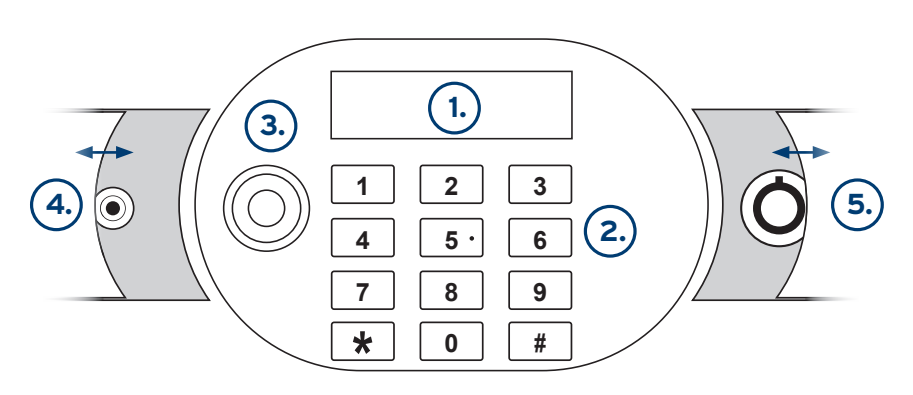

Skizze kann vom tatsächlichen Produkt abweichen.

## **3 | INBETRIEBNAHME**

- Überprüfen Sie den Safe vor Inbetriebnahme auf Mängel und Vollständigkeit des mitgelieferten Zubehörs.
- Der Safe muss fest mit einer Unterlage verschraubt werden. Das Befestigungsmaterial liegt der Lieferung bei.
- Legen Sie die mitgelieferten Batterien in das Batteriefach ein. Das Batteriefach befindet sich an der Rückseite der Tür.
- Auf dem Display erscheint **"Good"**, was bedeutet, dass das System im Startmodus ist.
- Wenn **"Okay"** erscheint, ist der Safe einsatzbereit.
- Wird nach einer Tastenbedienung keine weitere Aktion ausgeführt, werden alle zuvor getätigten Aktionen nach einigen Sekunden bzw. Minuten gelöscht und der Ausgangszustand wiederhergestellt.
- Falsche Eingaben können durch die **"clear"**-Taste korrigiert werden.

#### **ACHTUNG!** !<br>!

**Optional können 4 verschiedene I-Buttons verwendet werden, deren Funktionen in Kapitel 7 beschrieben werden. Für den Erwerb der I-Buttons kontaktieren Sie bitte die Firma Hartmann Tresore.**

**Der Tresor benötigt eine Grundeinstellung, damit dem mitgelieferten I-Button ein Code zugewiesen werden kann. Dieser Code variiert je nach I-Button-Typ und muss dem Tresor wie folgt zugewiesen werden: Halten Sie den I-Button vor den Empfänger. Ein akustisches Signal (Piepton) bestätigt die Zuweisung des Besitzer-I-Buttons.**

**Ebenfalls optional kann zum Auslesen von Bedienvorgängen das Smart Safe System verwendet werden, dessen Funktion in Kapitel 8 beschrieben wird. Für den Erwerb des Smart Safe Systems kontaktieren Sie bitte die Firma Hartmann Tresore.**

## **4 | ÖFFNEN/ SCHLIESSEN DES SAFES**

**1. Safe verschließen** (mit einem 3 - 6-stelligen Code)

- Schließen Sie die Tür.
- Geben Sie einen 3 6-stelligen Code Ihrer Wahl ein.
- (Code kann bei jedem Schließvorgang beliebig neu vergeben werden).
- Drücken Sie **"close"**.

Der Safe schließt nun automatisch. Im Display erscheint **"CLSD"**.

#### **2. Safe öffnen**

- Geben Sie den Code ein, mit dem der Safe verschlossen wurde. Der Safe öffnet nun automatisch. Im Display erscheint **"OPEN"**.

## **5 | NOTÖFFNUNG**

Im Notfall, beispielsweise beim Vergessen des Benutzercodes oder bei technischen Störungen, haben Sie die Möglichkeit, den Safe mittels eines Mastercodes, Notöffnungsschlüssels, oder per Ausleseeinheeit zu öffnen.

#### **1. Notöffnung per Master-I-Button**

- Halten Sie den Master-I-Button (blau) an den Kontakt.
- Der Safe öffnet automatisch. Im Display erscheint "OPEN".

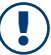

#### **BITTE BEACHTEN SIE:**

**Ein Master-I-button kann nur verwendet werden, wenn er zuvor mittels des Benutzer-I-Buttons (rot) dem Safe zugewiesen wurde (siehe Kapitel 7).**

#### **2. Notöffnung per Notöffnungsschlüssel**

- Das Notöffnungsschloss befindet sich am Bedienpanel (**siehe Kapitel 2**).
- Stecken Sie den Notöffnungsschlüssel in das Schloss und drehen ihn nach links.
- Der Safe öffnet nun automatisch. Im Display erscheint **"OPEN"**.

## **6 | FEHLERMELDUNGEN**

Erscheint eine Fehlermeldung auf der Anzeige, bedeutet das, dass ein Bedienfehler aufgetreten ist. Befolgen Sie bitte in diesem Fall die nachstehenden Schritte:

#### **"Err"**

Ein fehlerhafter Code wurde eingegeben. Bitte geben Sie den korrekten Code ein.

Nach 4 aufeinander folgenden falschen Eingaben des Codes begibt der Safe sich in die Sperrzeit und kann währenddessen nicht geöffnet werden. Die Dauer der Sperrzeit beträgt eine Minute und wird durch eine permanente **"Err"** Anzeige und akustische Signale angezeigt.

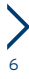

## **7 | VERWENDUNG DER I-BUTTONS**

Zu der Serie HS 460 gehören 4 verschiedene I-Buttons, deren Funktionen in diesem Kapitel beschrieben werden:

- Besitzerschlüssel (roter I-Button)
- Masterschlüssel (blauer I-Button)
- Zeitschlüssel (gelber I-Button)
- Datenschlüssel (schwarzer I-Button)

#### **Rot (Besitzerschlüssel)**

- Jeder Safe wird im Werkszustand ohne jegliche Programmierung ausgeliefert.
- Der Besitzer-I-Button (rot) ist der wichtigste I-Button. Er ist für alle Programmierungen zur Autorisierung nötig.
- Jeder Safe kann nur einem Besitzer-I-Button (rot) zugewiesen werden. Dieser muss nach erfolgtem Einbau der Safes initialisiert werden.
- Halten Sie dazu den Besitzer-I-Button (rot) bitte vor den Empfänger. Der Safe muss dazu geöffnet sein. Ein akustisches Signal (Piepton) bestätigt die Codezuweisung.

## **ACHTUNG!**

- **Bei Verlust des Besitzer-I-Buttons (rot) muss ein neuer Besitzer-I-Button angefordert werden. Die Zuweisung des alten Besitzer-I-Buttons muss dann von der Platine gelöscht werden.**
- **• Um an die Platine zu gelangen, muss die Abdeckung der Türrückseite entfernt werden.**
- **• Betätigen Sie den Reset-Knopf an der Platine.**
- **• Führen Sie die Initialisierung des neuen Besitzer-I-Buttons durch.**

#### **Blau (Masterschlüssel)**

- Mit dem Besitzer-I-Button (rot) haben Sie die Möglichkeit, neben der Notöffnung weitere Master-I-Buttons (blau) hinzuzuprogrammieren.
- Diese dienen dazu, Mitarbeiter dafür zu berechtigen, die Safes in Notfällen zu öffnen, ohne dass ihnen dafür der Besitzer-I-Button (rot) ausgehändigt werden muss.

# **!**

!<br>!

#### **BEACHTEN SIE:**

**Mit dem Master-I-Button ist lediglich die Notöffnung möglich. Jegliche Programmiervorgänge bleiben dem Besitzer-I-Button vorbehalten.**

#### **Zuweisen eines Masterschlüssels (blau)**

- Drücken Sie bitte die **"clear"**-Taste. Auf dem Display erscheint: **"LIGHT\_ON"**.
- Halten Sie den Besitzer-I-Button (rot) gegen den Empfänger. Nach einem Piepton zeigt das Display **"P"** an.
- Halten Sie den Besitzer-I-Button (rot) nun bitte erneut gegen den Empfänger.
- Halten Sie einen Master-I-Button (blau) gegen den Empfänger. Das Display zeigt nach einem Piepton **"P\_S1"** an. Der Master-I-Button (blau) wurde erfolgreich zugewiesen. (Die Zuweisung eines Master-I-Buttons (blau) kann vor dem Ausschalten des Displays weitergeführt werden – das Display zeigt dann entsprechend **"P\_S2"**…**"P\_S5"** bis **"FULL" "**an.)

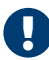

## **ACHTUNG!**

**Sollten einige Masterschlüssel nicht mehr benötigt werden, können sie wieder gelöscht werden.**

#### **Löschen eines Masterschlüssels**

- Drücken Sie bitte die **"clear"**-Taste. Auf dem Display erscheint: **"LIGHT\_ON"**.
- Halten Sie den Besitzer-I-Button (rot) gegen den Empfänger. Nach einem Piepton zeigt das Display **"P"** an.
- Halten Sie nun bitte erneut den Besitzer-I-Button (rot) gegen den Empfänger.
- Halten Sie den zu löschenden Master-I-Button (blau) gegen den Empfänger. Das Display zeigt nach zwei Pieptönen **"P\_S1"** an. Der Master-I-Button (blau) wurde erfolgreich gelöscht. (Masterschlüssel können gelöscht werden, bis das Display sich ausschaltet.)

#### **Löschen aller Masterschlüssel**

- Drücken Sie bitte die **"clear"**-Taste. Auf dem Display erscheint: **"LIGHT\_ON"**.
- Halten Sie den Besitzerschlüssel gegen den Empfänger. Nach einem Piepton zeigt das Display **"P"** an.
- Halten Sie den Besitzerschlüssel nun bitte erneut zweimal gegen den Empfänger. Das Display zeigt **"P\_ED"** an. Alle Masterschlüssel wurden erfolgreich gelöscht.

#### **Gelb (Zeitschlüssel)**

• Der Zeit-I-Button wird dazu verwendet, bei den Safes Datum und Uhrzeit einzuprogrammieren. Genaueres entnehmen Sie bitte Kapitel 8 ab Seite 13.

#### **Schwarz (Datenschlüssel)**

• Der Daten-I-Button wird benötigt, um die letzten 300 Bedienvorgänge auszulesen und mittels Software auf einen Computer zu übertragen und einzusehen. Genaueres entnehmen Sie bitte Kapitel 8.

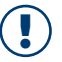

## **BITTE BEACHTEN SIE:**

**Mit Betätigung des Reset-Knopfs werden auch zugewiesene Masterschlüssel gelöscht.** !

## **8 | FUNKTION DES SMART SAFE SYSTEMS**

Dieses System protokolliert alle Öffnungsvorgänge in einer Datenbank. Das System verwaltet hierbei das Archiv nach dem verwendeten Kundencode und der Art des verwendeten Schlüssels (I-Button oder mechanischer Schlüssel) und zeigt Datum und Uhrzeit der Öffnungsvorgänge an.

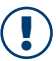

#### **BITTE BEACHTEN SIE:**

**Folgende Systemvoraussetzungen sind mindestens für die erfolgreiche Programminstallation notwendig: OS: Windows 7, Windows 8**

- 1. Installations-CD
- 2. USB-Schnittstelle
- 3. Serielle Schnittstelle
- 4. Encoder
- 5. Datenkarte (schwarz)
- 6. Zeitkarte (gelb)

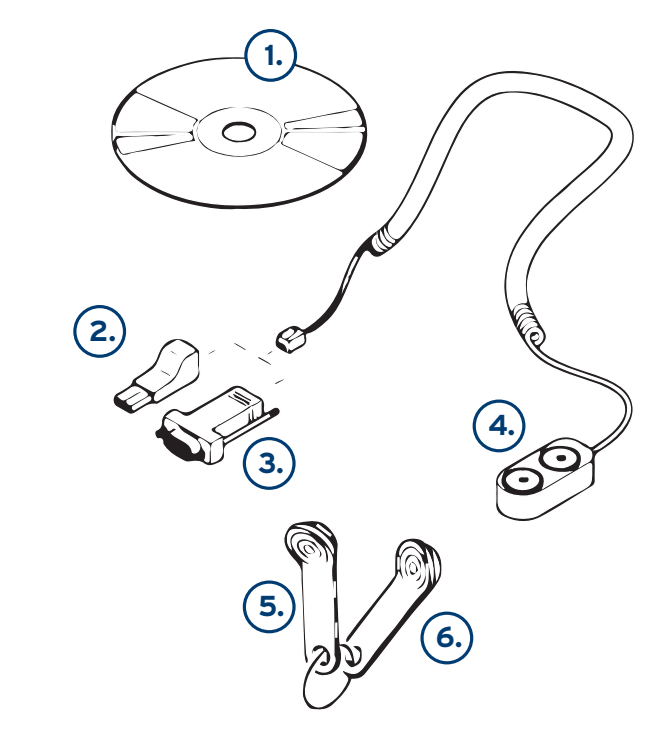

#### **Installation der Software**

- Legen Sie die Installations-CD in das Lesegerät Ihres PCs ein.
- Folgen Sie den Anweisungen des Installations-Managers.

#### **Installation des Encoders**

Der Encoder hat für den Anschluss an einen PC zwei Ports: den USB-Port (DS9490R) und den seriellen Port (DS9097U). Der serielle Port wird für die Installation von Treibern nicht benötigt. Wenn Sie aber den USB-Port auswählen, müssen Treiber installiert werden.

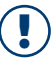

#### **BITTE BEACHTEN SIE:**

**In dem RW-32-Ordner gibt es zwei Softwaretreibertypen: Bitte wählen Sie je nach Typ des Windows-Betriebssystems die Datei WinUSB\_32 für ein 32-Bit-System oder WinUSB\_64 für ein 64-Bit-Betriebssystem aus. Informationen über Ihr Betriebssystem entnehmen Sie bitte Ihrer Windows Systeminfo.**

#### **Bedienoberfläche**

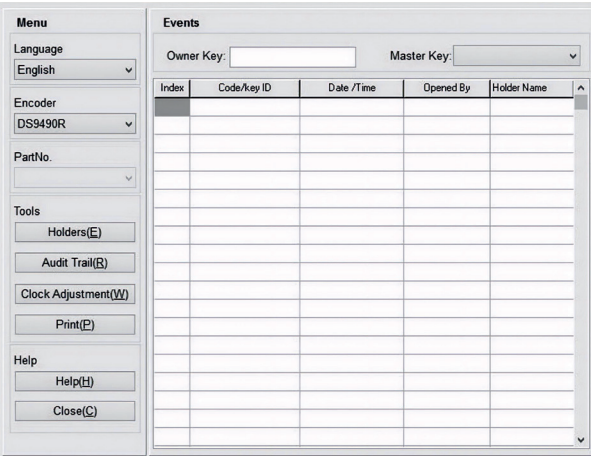

#### **Anfangseinstellungen**

- Der Button **Holders** wird verwendet, um die Schlüssel-ID zu lesen, Schlüsselinhaber zu registrieren, Schlüsselinhaber zu revidieren und Schüsselinhaber zu löschen.
- Der Button **Audit Trail** wird verwendet, um eine Datenkarte zu erstellen, so dass Informationen zum Smart Safe abgefragt werden können.
- Der Button **Clock Adjustment** wird verwendet, um eine Zeitkarte zu erstellen, so dass die Uhrzeit des Tresors direkt eingestellt werden kann.

#### **I-Button-Inhaber registrieren**

Klicken Sie in der Bedieneroberfläche auf den Button Holders. Es erscheint folgendes Fenster:

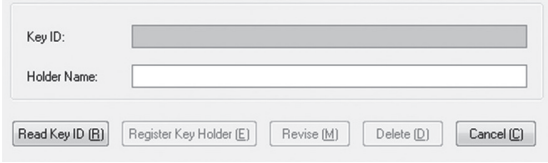

Dieses Fenster zeigt Ihnen an, wie die I-Button-ID lautet. Bitte gehen Sie wie folgt vor:

- Setzen Sie den I-Button in den Encoder.
- Klicken Sie dann Read Key ID.

Die Schlüssel-ID des I-Buttons wird nun im gleichen Fenster angezeigt (siehe nachfolgende Darstellung):

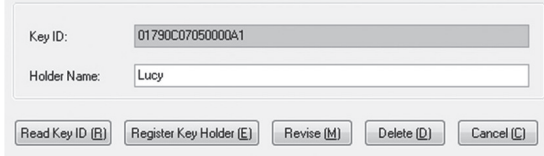

Wie im oberen Fenster ersichtlich, lautet die Schlüssel-ID 01790C07050000A1.

- Sie können nun den Namen des I-Button-Inhabers eintragen, z. B. "Lucy".
- Klicken Sie bitte auf **Register Key Holder**, um den Vorgang zu abzuschließen, oder auf **Cancel**, um den Vorgang abzubrechen.

Ein neues Fenster bestätigt, dass Lucy als Inhaberin dieses I-Buttons festgelegt wurde und ihr Name jetzt von dem Programm registriert ist.

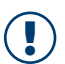

#### **BITTE BEACHTEN SIE:**

**Bevor Sie die I-Button-ID einlesen, müssen Sie sicherstellen, dass Sie die korrekte Schnittstelle ausgewählt haben. Für die serielle Schnittstelle wählen Sie bitte in der**  Bedieneroberfläche unter "Encoder" DS9097U. Für die USB-Schnittstelle wählen Sie **entsprechend DS9490.**

**Bevor Sie den Inhabernamen registrieren, müssen Sie die I-Button-ID einlesen. Der Vorgang bleibt sonst erfolglos.**

#### **Tresordatum und -uhrzeit einstellen**

Bevor Sie das Programm verwenden können, müssen Sie am Safe Datum und Uhrzeit einstellen. Die auf der Zeitkarte gespeicherten Daten entsprechen den auf dem Rechner gespeicherten Daten. Bitte gehen Sie wie folgt vor:

- Halten Sie die Zeitkarte (gelb) an den Encoder.
- Drücken Sie nun den Button **"Clock Adjustment"** (siehe Bedieneroberfläche).
- Ein Fenster wird Sie nun auffordern, Ihre Eingabe zu bestätigen. Klicken Sie bitte **"Yes"**.
- Ein weiteres Bestätigungsfenster wird sich kurz danach öffnen. Klicken Sie hier bitte auf **"OK"**.

Das Datum und die Uhrzeit sind nun auf der Zeitkarte gespeichert.

#### **BITTE BEACHTEN SIE:**

<u>!</u>

**Die Synchronabweichungen zwischen dem auf dem Tresor gespeicherten Datum und dem auf dem Rechner ist auf die verlorene Zeitspanne zwischen der Speicherung des Datums auf der Zeitkarte und der Speicherung des Datums auf dem Tresor zurückzuführen.**

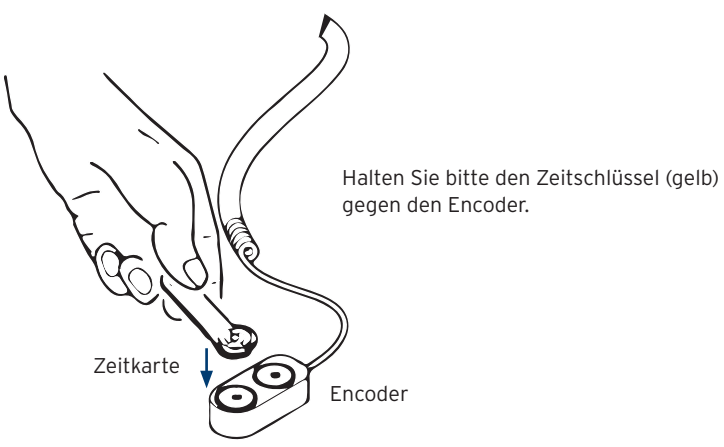

Drücken Sie bitte auf der Tastatur des Tresors die **"clear"**-Taste. Halten Sie den Besitzerschlüssel (rot) gegen den Empfänger.

Ein akustisches und optisches Signal bestätigen Ihnen, dass dieser Erkennungsschritt erfolgreich war.

Halten Sie den Zeitschlüssel (gelb) bitte so lange gegen den Empfänger, bis die Meldung **"P\_ED"** erscheint und das akustische Signal ertönt. Datum und Uhrzeit sind nun erfolgreich eingestellt worden.

#### **Datenablage**

Um Daten auf dem Rechner abzulegen, müssen Sie die Daten des Safes mittels Datenschlüssel (schwarz) übertragen. Jede Datei kann bis zu 300 Öffnungsvorgänge fassen. Bitte gehen Sie wie folgt vor:

Drücken Sie bitte auf der Tastatur des Tresors die **"clear"**-Taste. Halten Sie den Besitzerschlüssel (rot) gegen den Empfänger.

Im Display erscheint **"P"**. Halten Sie bitte den Datenschlüssel (schwarz) gegen den Empfänger.

Akustische Signale werden intervallweise ertönen, um Ihnen zu bestätigen, dass eine Datenübertragung stattfindet. Die akustischen Signale erlöschen, sobald die Übertragung erfolgreich abgeschlossen ist.

Datenkarte Encoder Setzen Sie nun den Datenschlüssel auf den Encoder am PC. Drücken Sie dann bitte die Schaltfläche **"Audit Trail"**. Ein Fenster wird sich öffnen und Sie nun bitten, Ihre Wahl zu bestätigen. Klicken Sie hier bitte **Yes**.

- Die Datenübertragung von Datenkarte zu Rechner beginnt nun und dauert einige Minuten.
- Sobald die Daten übertragen worden sind, öffnet sich ein Bestätigungsfenster.
- Klicken Sie hier bitte auf **OK**.

In der Bedieneroberfläche werden jetzt alle vorgenommenen Öffnungsvorgänge aufgelistet. Wenn Sie möchten, können Sie diese Daten auch ausdrucken.

Die nachfolgende Darstellung zeigt ein Beispiel:

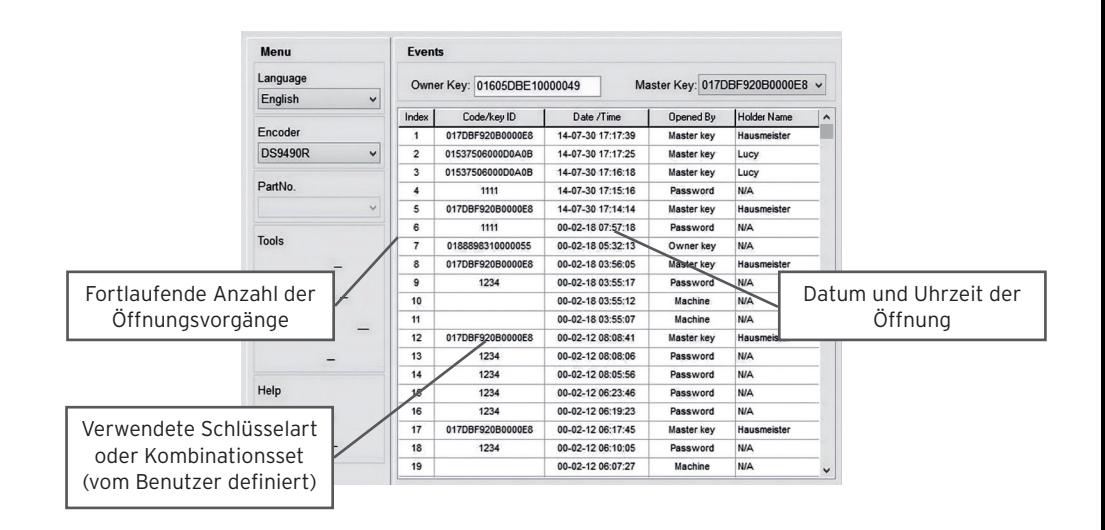

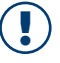

### **BITTE BEACHTEN SIE:**

**Halten Sie bitte die Datenkarte und den Besitzerschlüssel bei der Einlesung am Empfänger leicht schräg. Stellen Sie sicher, dass der Besitzerschlüssel die Mitte des Empfängers berührt.**

**Drücken Sie vor der Datenübertragung die "clear"-Taste auf der Tastatur des Tresors, bevor Sie den Besitzerschlüssel gegen den Empfänger halten. Ansonsten öffnet sich der Tresor und der gewünschte Vorgang kann nicht durchgeführt werden.**

14

**"Password"** = Öffnung per Codeeingabe **"Master Key"** = Notöffnung per blauem I-Button **"Owner Key"** = Notöffnung per roten I-Button **"Machine"** = Notöffnung durch mechanischen Notschlüssel

## **9 | TIPPS UND HILFEN**

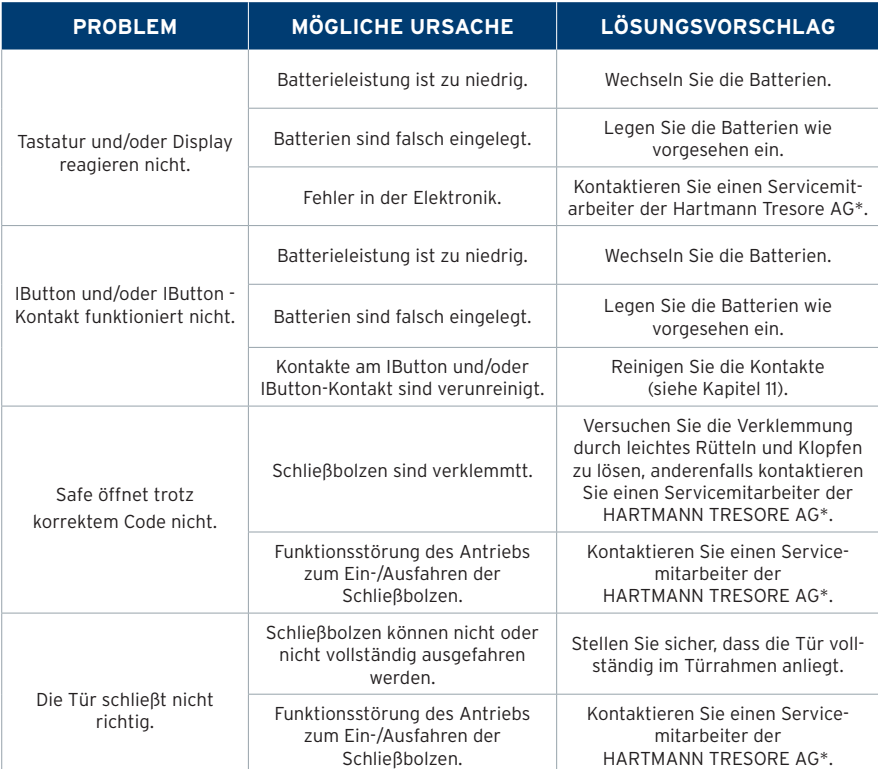

\*Tel. +49 (0)5251 1744-179 | Fax +49 (0)5251 1744-999 | Mail: support@hartmann-tresore.de

## **10 | REINIGUNG UND PFLEGE**

## ! **ACHTUNG!**

#### **Verwenden Sie zur Reinigung keine scharfen Reinigungsmittel oder harte Gegenstände.**

- Bitte benutzen Sie zur Reinigung des Safes ein weiches Tuch und einen milden, handelsüblichen Reiniger. Benutzen Sie keine aggressiven Putzmittel.
- Schmieren Sie das Türscharnier regelmäßig mit ein wenig handelsüblichem Maschinenöl ab, um die Beweglichkeit zu gewährleisten.

## **11 | ENTSORGUNG**

# <u>!</u>

## **HINWEIS!**

**Dieses Gerät ist gemäß der Europäischen Richtlinie 2002/96/EG über Elektro- und Elektronik-Altgeräte gekennzeichnet! Die Verpackung des Geräts wird aus wiederverwendbaren Materialien hergestellt!**

- Die sachgemäße, getrennte Sammlung dieser Geräte sowie die umweltgerechte Behandlung und Entsorgung tragen dazu bei, möglichen negativen Auswirkungen auf die Umwelt und die Gesundheit vorzubeugen.
- Die Verpackungsmaterialien können für Kinder gefährlich sein. Bewahren Sie diese Materialien daher außerhalb der Reichweite von Kindern auf und entsorgen Sie sie entsprechend den Abfallhinweisen.
- Entsorgen Sie die Verpackungsmaterialien nicht mit normalen Abfällen.
- Kontaktieren Sie ggf. Ihren autorisierten Verkäufer oder das Abfallsammelzentrum in Ihrer Region bezüglich der Entsorgung.
- Entfernen Sie den Netzstecker und ggf. den Verschluss vor der Entsorgung, um Kinder vor möglichen Gefahren zu bewahren.

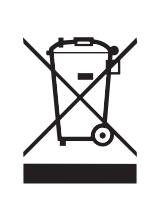

**Dieses Symbol, welches Sie auf dem Produkt bzw. in den Dokumenten zu diesem Produkt sehen, bedeutet, dass der Safe nicht mit dem normalen Hausmüll entsorgt werden darf. Das Produkt muss zum Abfallsammelzentrum gebracht werden, um die vorschriftsmäßige Entsorgung, die für elektronische Geräte vorgeschrieben ist, zu gewährleisten. Kontaktieren Sie ggf. das Abfallsammelzentrum oder Ihren Verkäufer für weitere Informationen.**

## **12 | GARANTIE**

**!** 

#### **Die Garantiezeit beginnt mit dem Kauf des Produkts und beträgt 12 Monate.**

#### **Achtung! Die Garantie erlischt, wenn**

- die Montage- und Bedienungsanweisungen nicht korrekt ausgeführt werden und ggf. zu Störungen führen.
- das Gerät verändert wird.
- keine Original-Ersatzteile verwendet werden.

Die Garantie gilt nicht für eventuelle Personenschäden oder Sachbeschädigung aufgrund der Nichteinhaltung der Gebrauchsanweisung oder bei falscher Verwendung des Geräts.

**WICHTIG: Die Charakteristiken des Produkts können ohne vorherige Benachrichtigungen geändert werden.**

Mit Sicherheit gut aufgehoben.

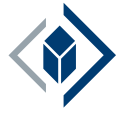

## **HARTMANN TRESORE AG**

Pamplonastraße 2 33106 Paderborn Deutschland

+49 (0)5251 1744-179 support@hartmann-tresore.de

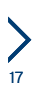